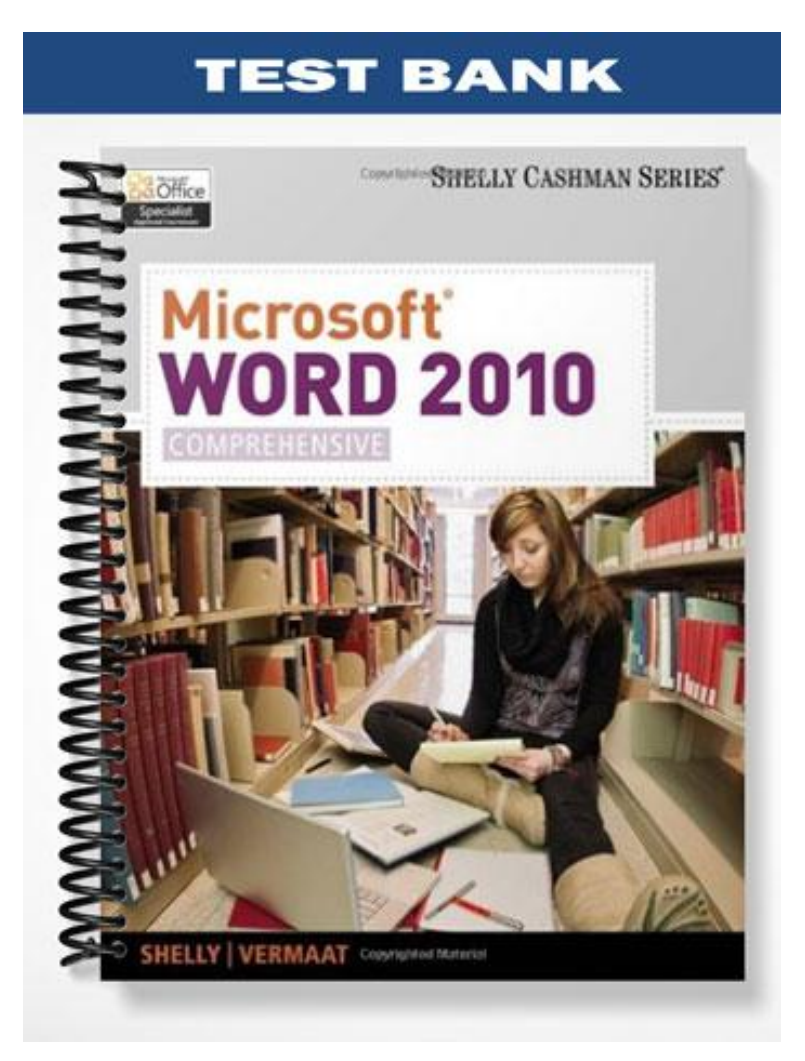

# **MULTIPLE CHOICE**

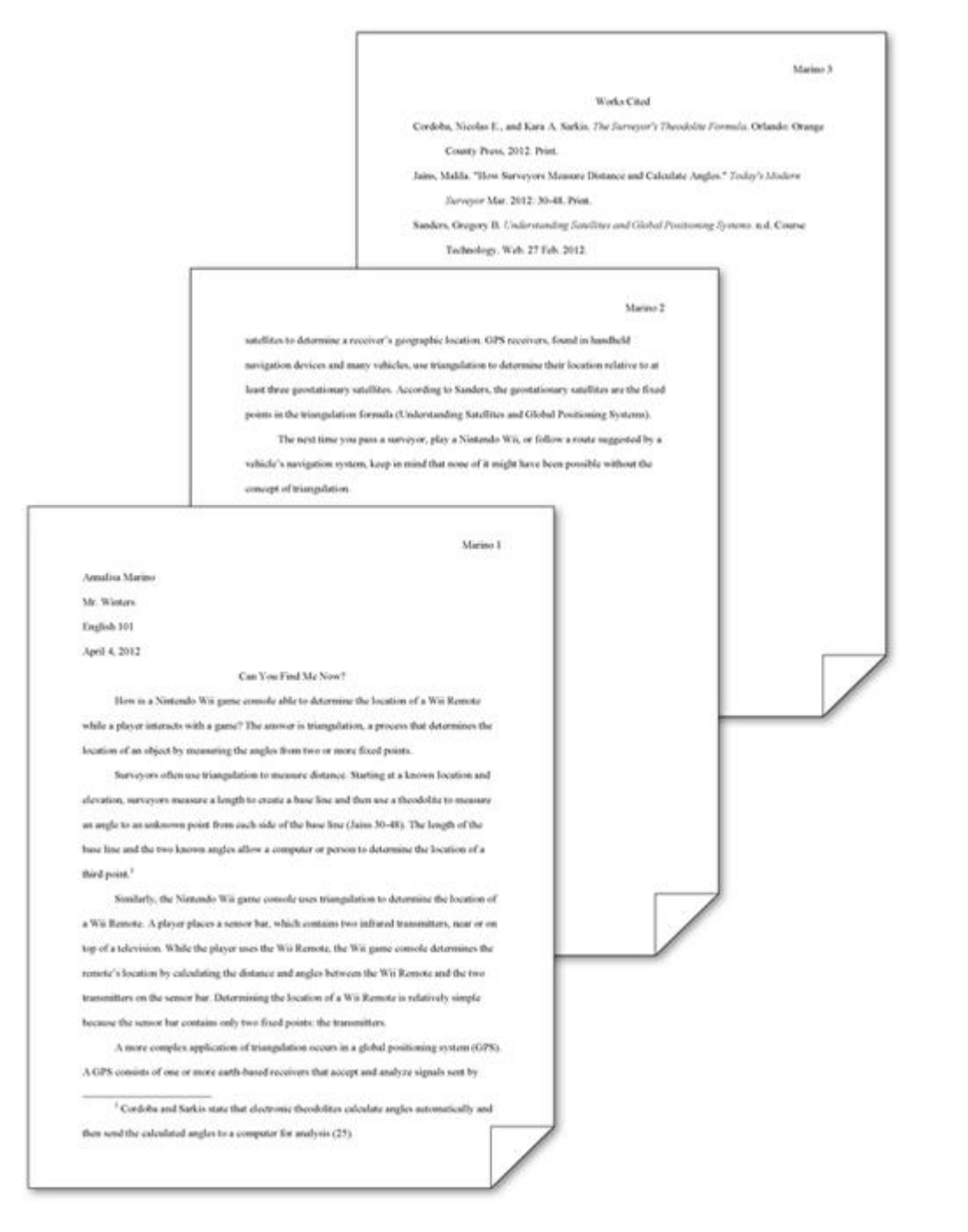

- 1. When using the MLA style, position in-text parenthetical references either at the \_\_\_\_\_, as shown in the accompanying figure.
	- a. top of the page as headnotes or at the end of the paper as endnotes
	- b. bottom of the page as footnotes or at the end of the paper as endnotes
	- c. top of the page as headnotes or at the beginning of the paper as frontnotes
	- d. bottom of the page as footnotes or at the beginning of the paper as frontnotes

ANS: B PTS: 1 REF: WD 69

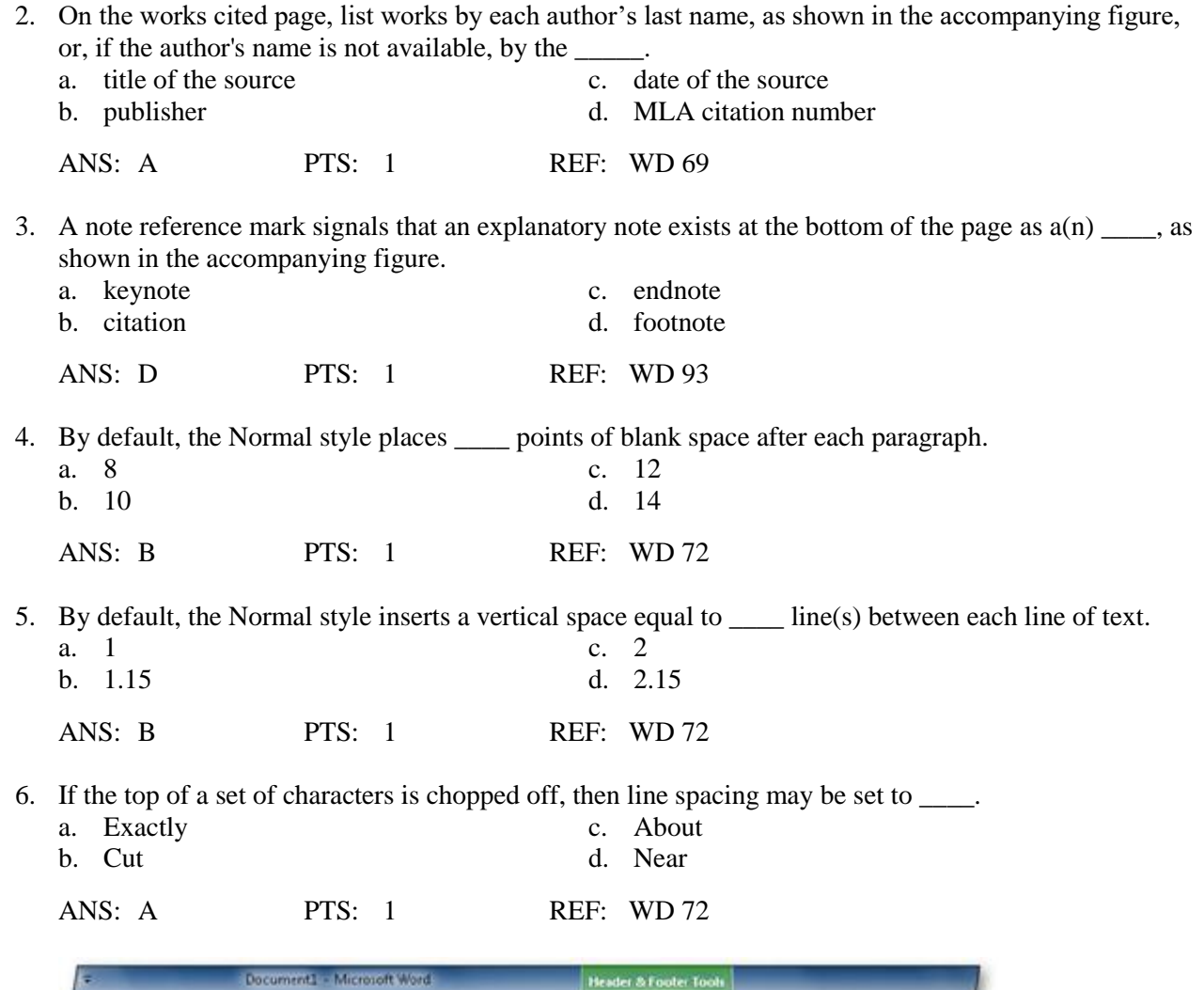

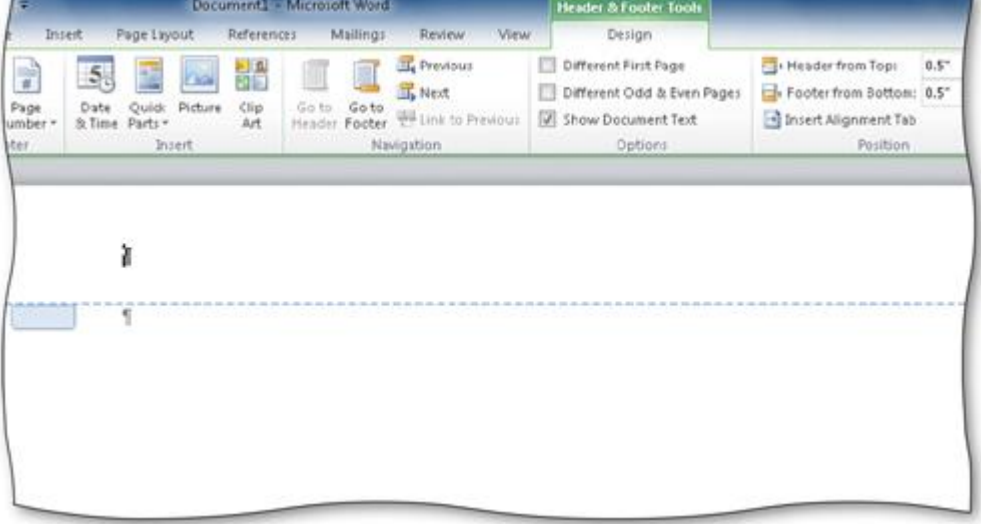

- 7. Headers (as shown in the accompanying figure) and footers can include text and graphics, as well as the  $\_\_\_\_\$ .
	-
	- a. current date c. current time<br>b. page number d. all of the abc
		-
		- d. all of the above

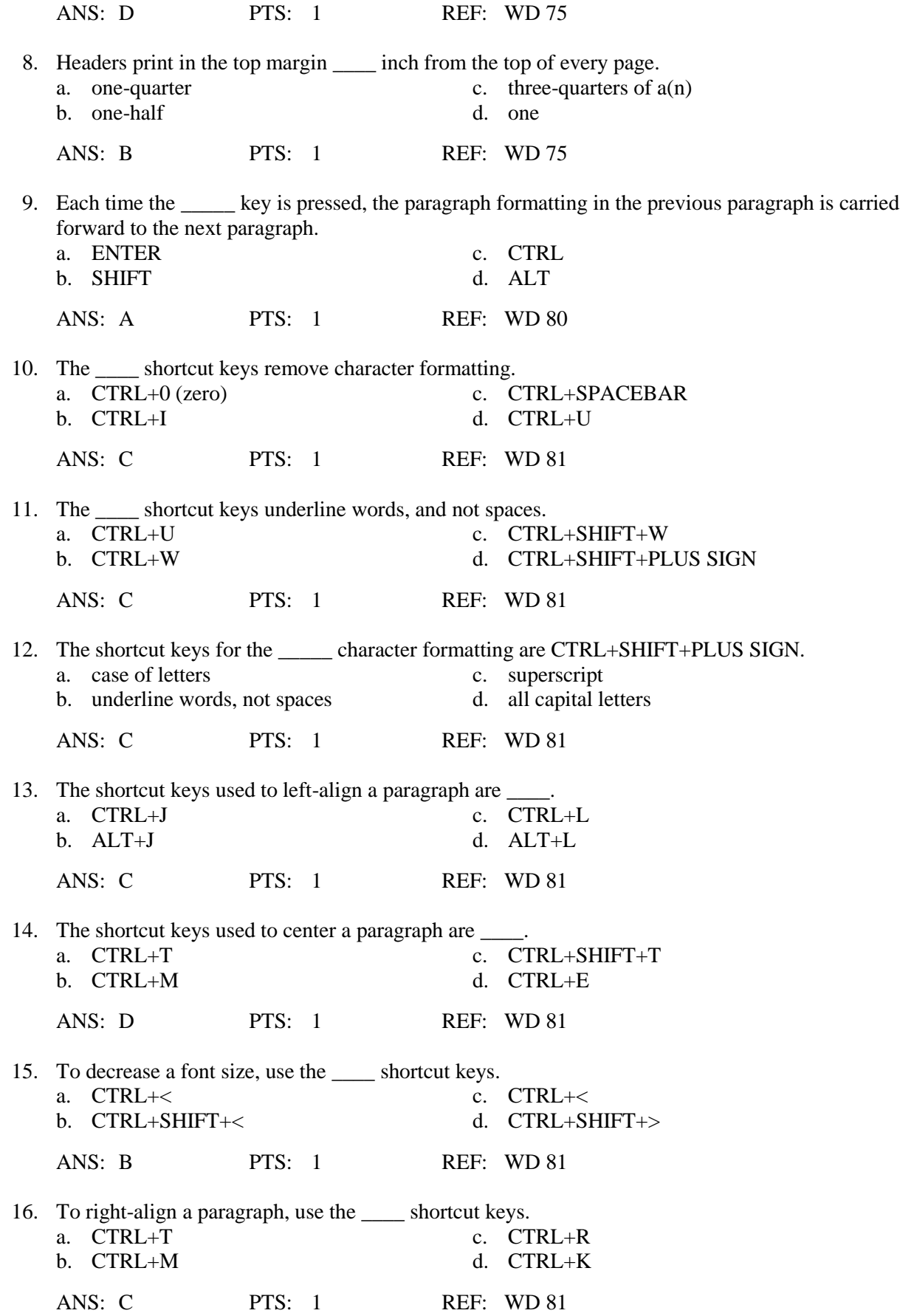

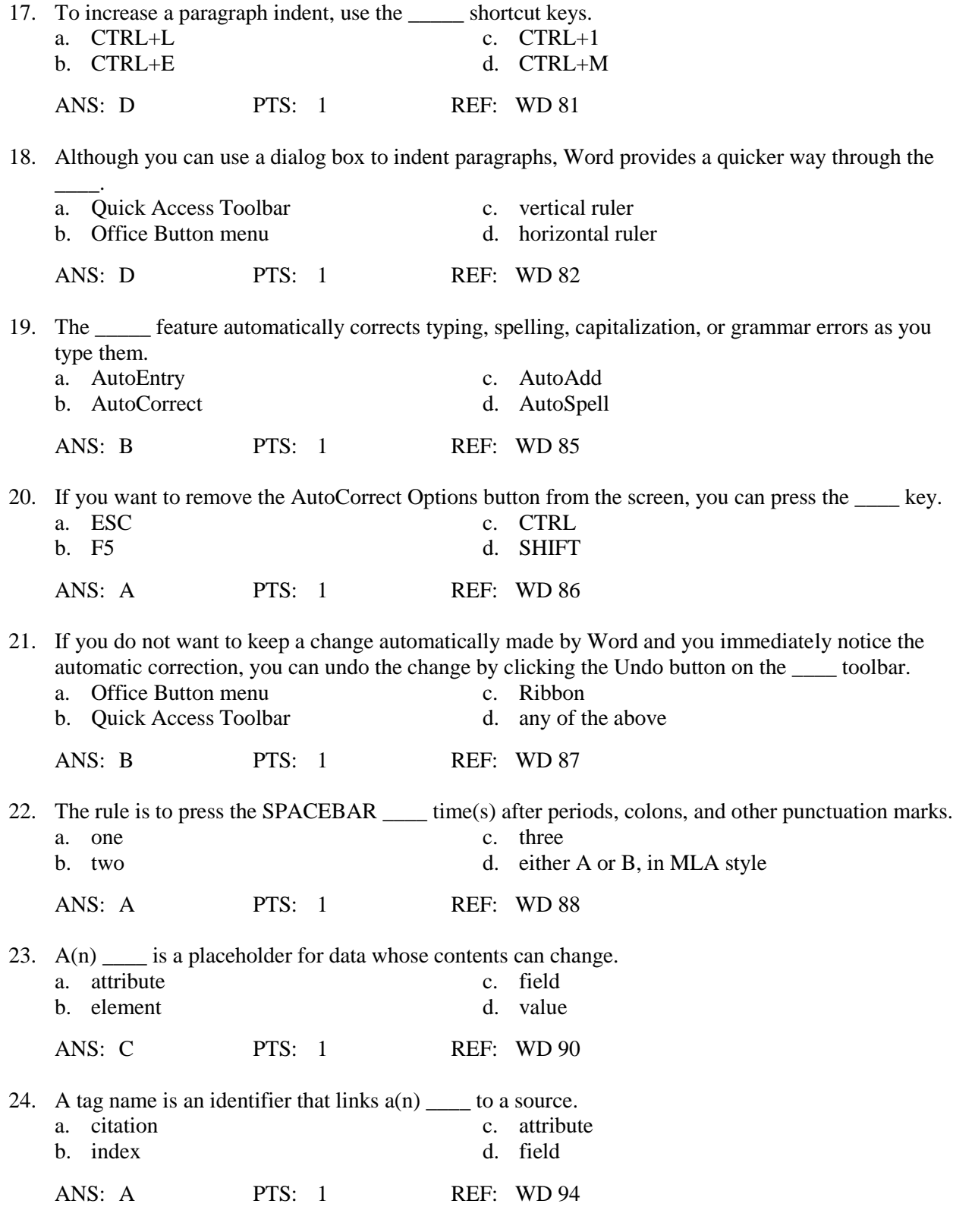

# 25. Footnote text is \_\_\_\_\_.

a. double-spaced, right-aligned, and a smaller font size than the text in the research paper

b. double-spaced, left-aligned, and the same font size as the text in the research paper

c. double-spaced, left-aligned, and a smaller font size than the text in the research paper

d. single-spaced, left-aligned, and a smaller font size than the text in the research paper

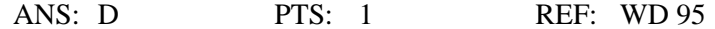

26. One way to delete a note is to click immediately to the left of the note reference mark in the document text and then press the \_\_\_\_ key twice.

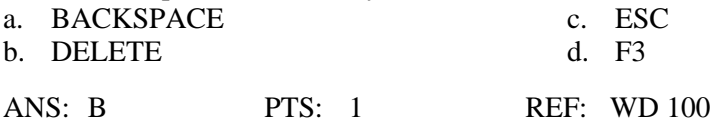

═

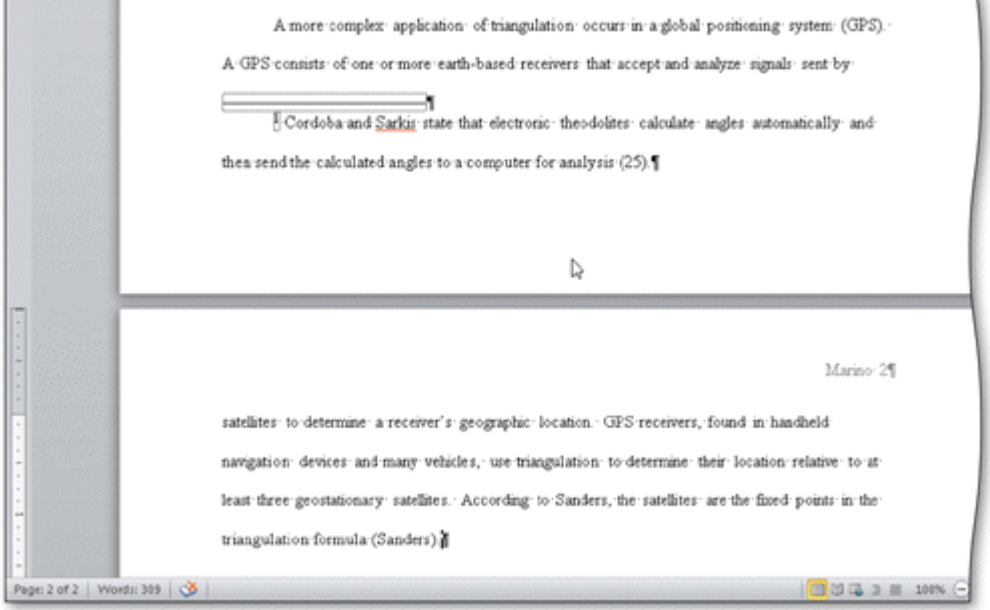

27. Automatic page breaks, like the one in the accompanying figure, are determined by \_\_\_\_.

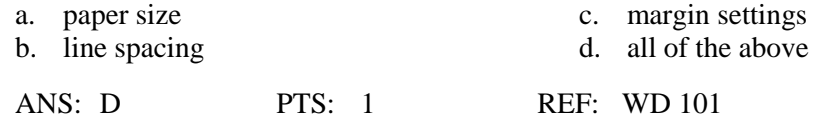

28. The Word Count dialog box displays the number of words as well as the number of \_\_\_\_\_ in the current document.

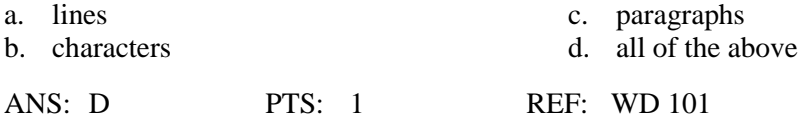

29. According to the MLA style, the \_\_\_\_\_ is a list of sources that are referenced directly in a research paper. a. parenthetical citations page c. explanatory notes page b. works cited page d. superscript reference page ANS: B PTS: 1 REF: WD 105 30. Which of the following is a bibliographic source? a. map c. letter b. memo d. all of the above ANS: D PTS: 1 REF: WD 106

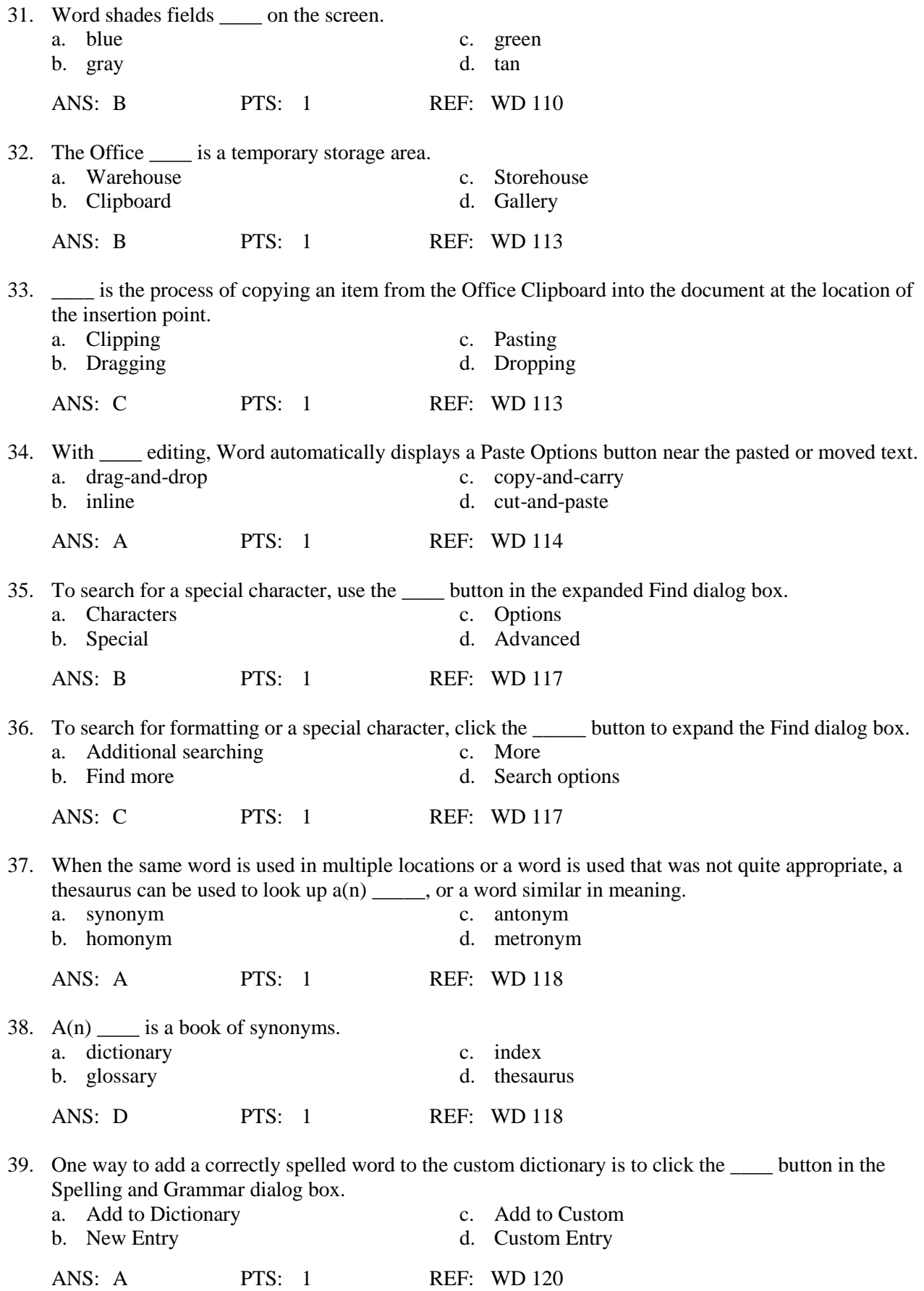

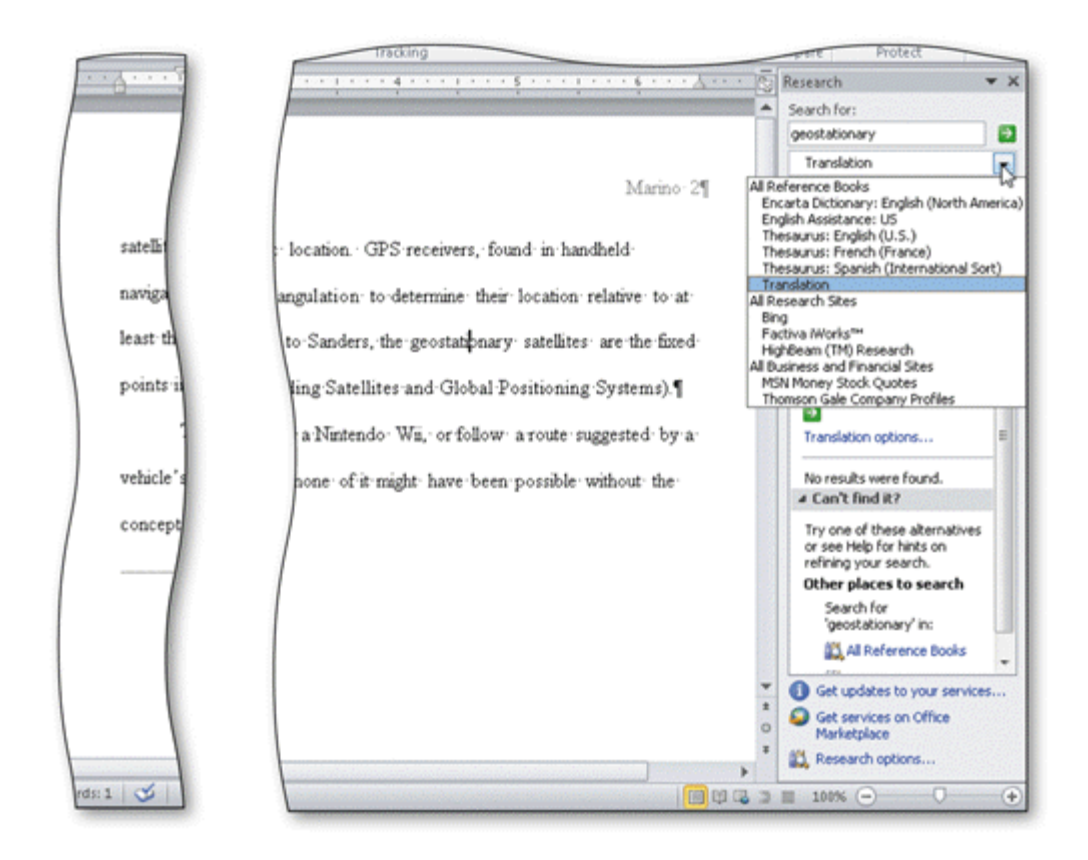

40. Some \_\_\_\_ available in the Research task pane, as shown in the accompanying figure, include a dictionary and, if you are connected to the Web, a search engine and other Web sites.

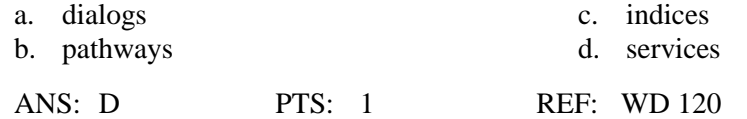

## **MULTIPLE RESPONSE**

#### **Modified Multiple Choice**

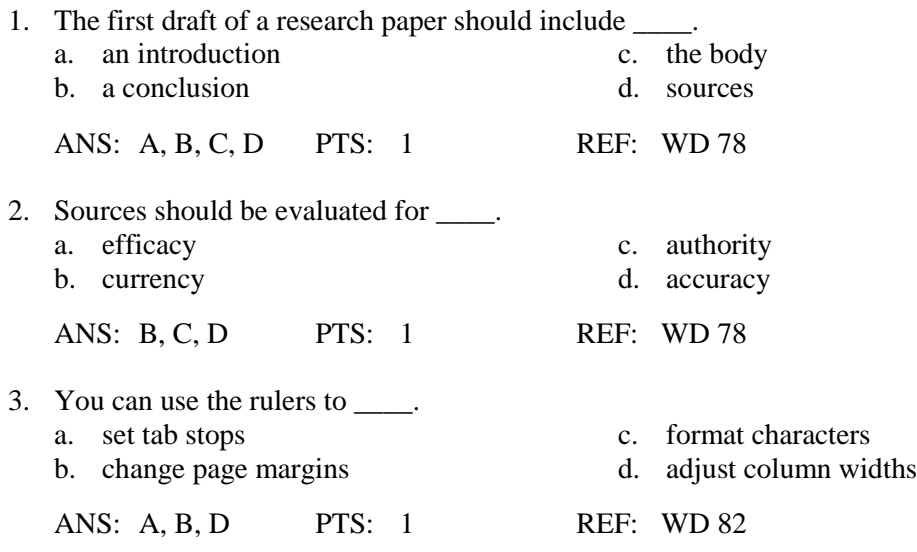

4. \_\_\_\_ is/are required information for a citation for a book in MLA style.

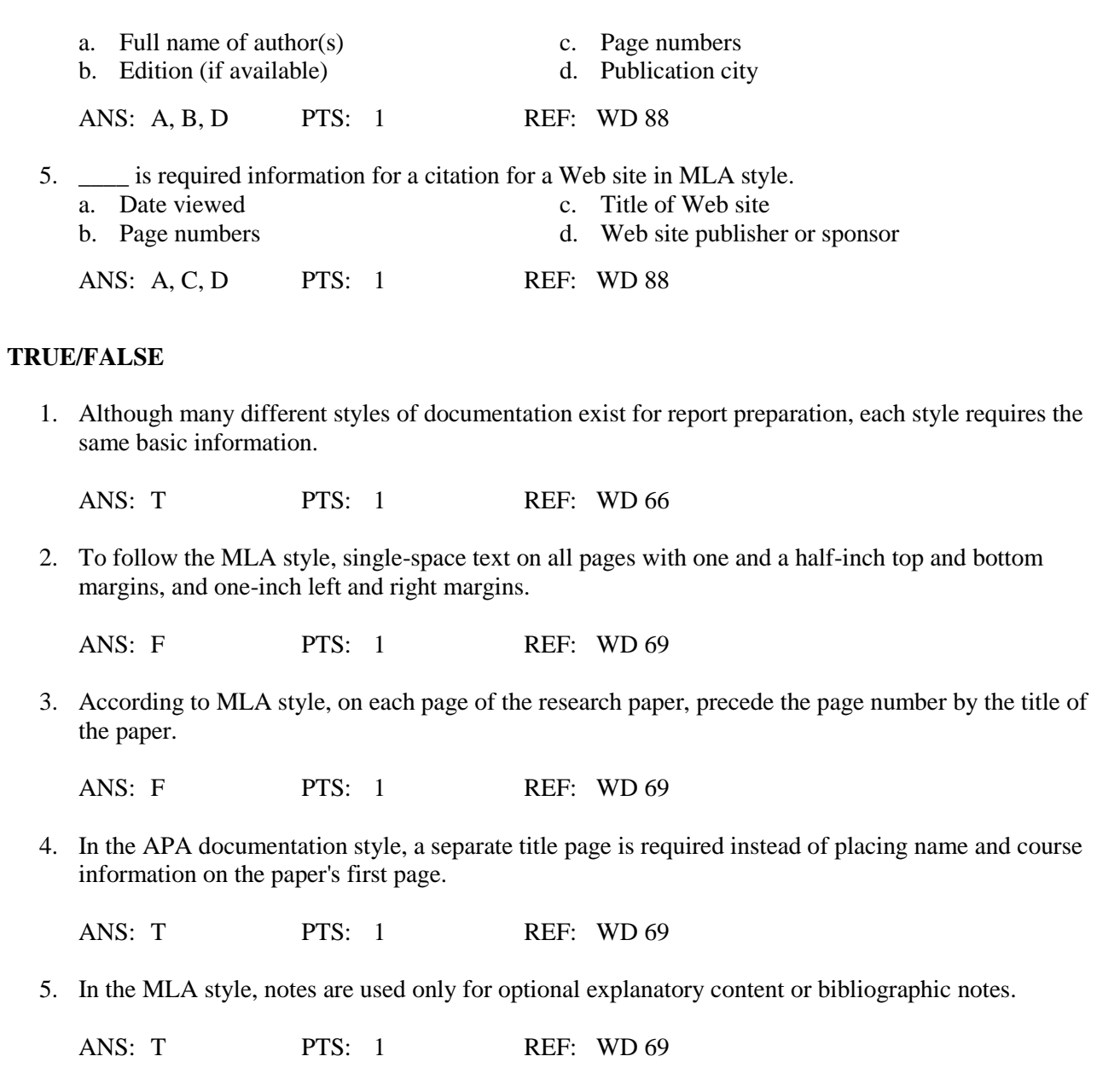

6. The MLA style uses the term bibliographical references for works cited.

ANS: F PTS: 1 REF: WD 69

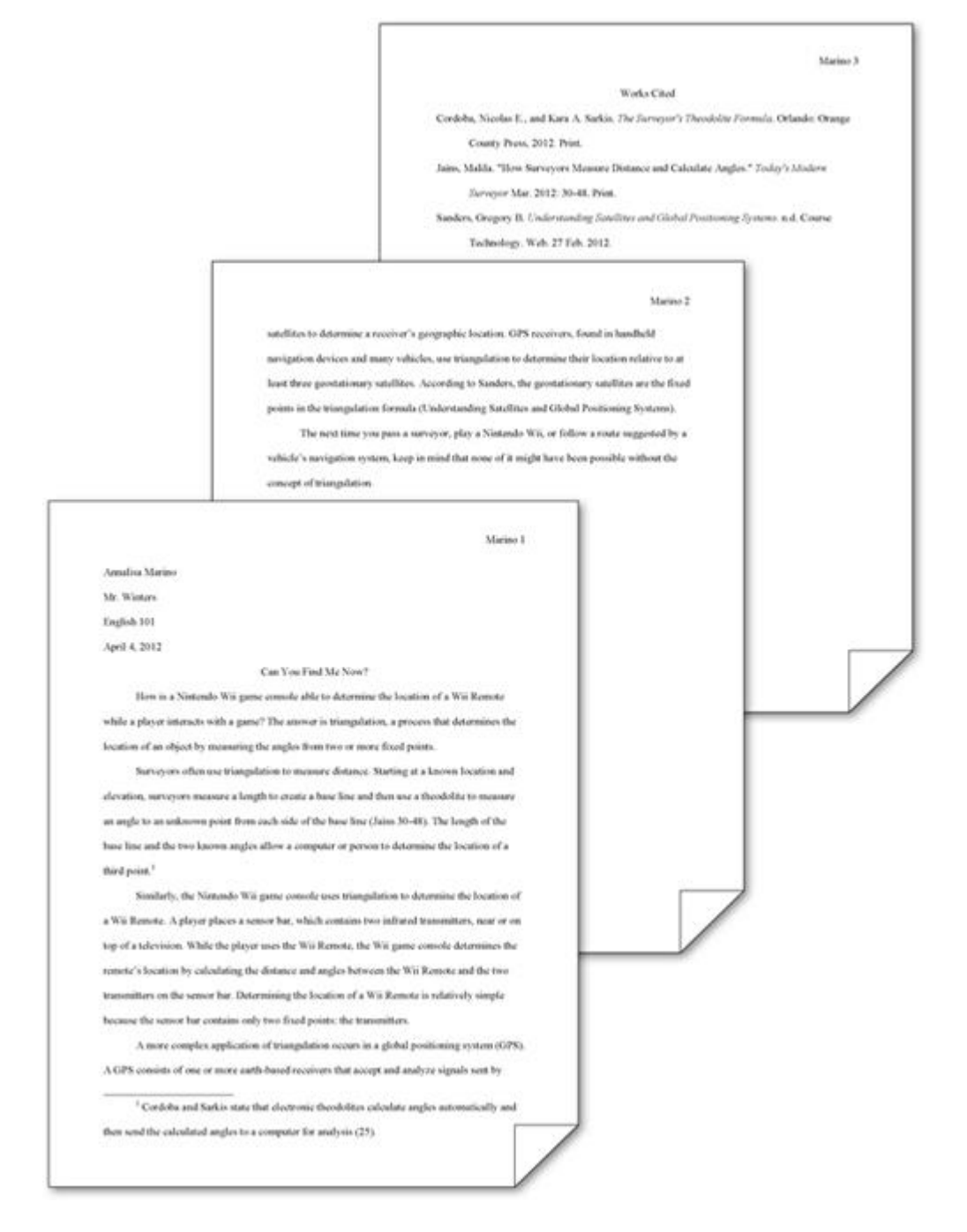

7. To place your name to the left of the page number, as shown in the accompanying figure and as required by the MLA style, you must create a header that contains the page number.

ANS: T PTS: 1 REF: WD 75

8. While plagiarism is unethical, it is not considered an academic crime.

ANS: F PTS: 1 REF: WD 79

9. To use Click and Type, you right-click a blank area of the document window.

ANS: F PTS: 1 REF: WD 80

10. CTRL+B, CTRL+], and CTRL+U are all shortcut keys for formatting paragraphs.

ANS: F PTS: 1 REF: WD 81

11. In addition to a predefined list of AutoCorrect spelling, capitalization, and grammar errors, you can create your own AutoCorrect entries to add to the list.

ANS: T PTS: 1 REF: WD 86

12. To delete a note, select the note reference mark in the footnote text by dragging through the note reference mark, and then click the Cut button on the Home tab.

ANS: F PTS: 1 REF: WD 100

13. To count words, click the Word Count indicator on the Home tab to display the Word Count dialog box.

ANS: F PTS: 1 REF: WD 101

14. If you add text, delete text, or modify text on a page, Word recomputes the location of automatic page breaks and adjusts them accordingly.

ANS: T PTS: 1 REF: WD 101

15. According to the MLA style, the first line of each entry on the works cited page begins at the left margin.

ANS: T PTS: 1 REF: WD 105

16. The MLA style requires that the works cited be listed in alphabetical order by the author's last name or, if the work has no author, by the work's title.

ANS: T PTS: 1 REF: WD 105

17. Word never moves or adjusts automatic page breaks; however, Word adjusts manual page breaks that follow an automatic page break.

ANS: F PTS: 1 REF: WD 106

18. The shortcut keys, CTRL+ENTER, instruct Word to insert an automatic page break immediately above the insertion point and position the insertion point immediately below the automatic page break.

ANS: F PTS: 1 REF: WD 106

19. A bibliography lists all publication information about the source.

ANS: T PTS: 1 REF: WD 106

20. A manual page break is also known as a soft page break.

ANS: F PTS: 1 REF: WD 106

21. To apply a style to a paragraph, first position the insertion point in the paragraph and then apply the style.

ANS: T PTS: 1 REF: WD 107

22. If you have multiple custom dictionaries, you can specify which one Word should use when checking spelling.

ANS: T PTS: 1 REF: WD 120

23. You can use the Ignore All button in the Spelling and Grammar dialog box to ignore the current and all future occurrences of a flagged word.

ANS: T PTS: 1 REF: WD 119

24. From within Word, you can search through various forms of reference information.

ANS: T PTS: 1 REF: WD 120

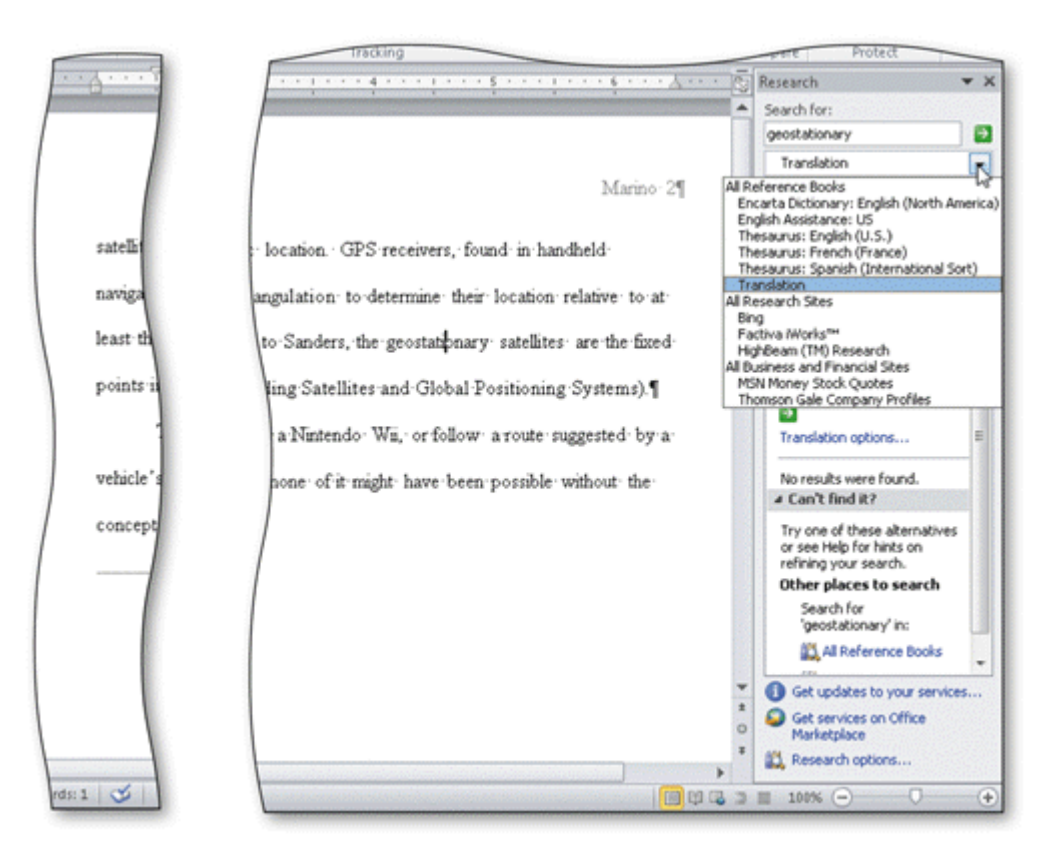

25. You can use the Copy and Paste commands to copy information from the Research task pane into your document, as shown in the accompanying figure.

ANS: T PTS: 1 REF: WD 121

#### **MODIFIED TRUE/FALSE**

1. Line spacing is the amount of space above and below a paragraph.

ANS: F, Paragraph

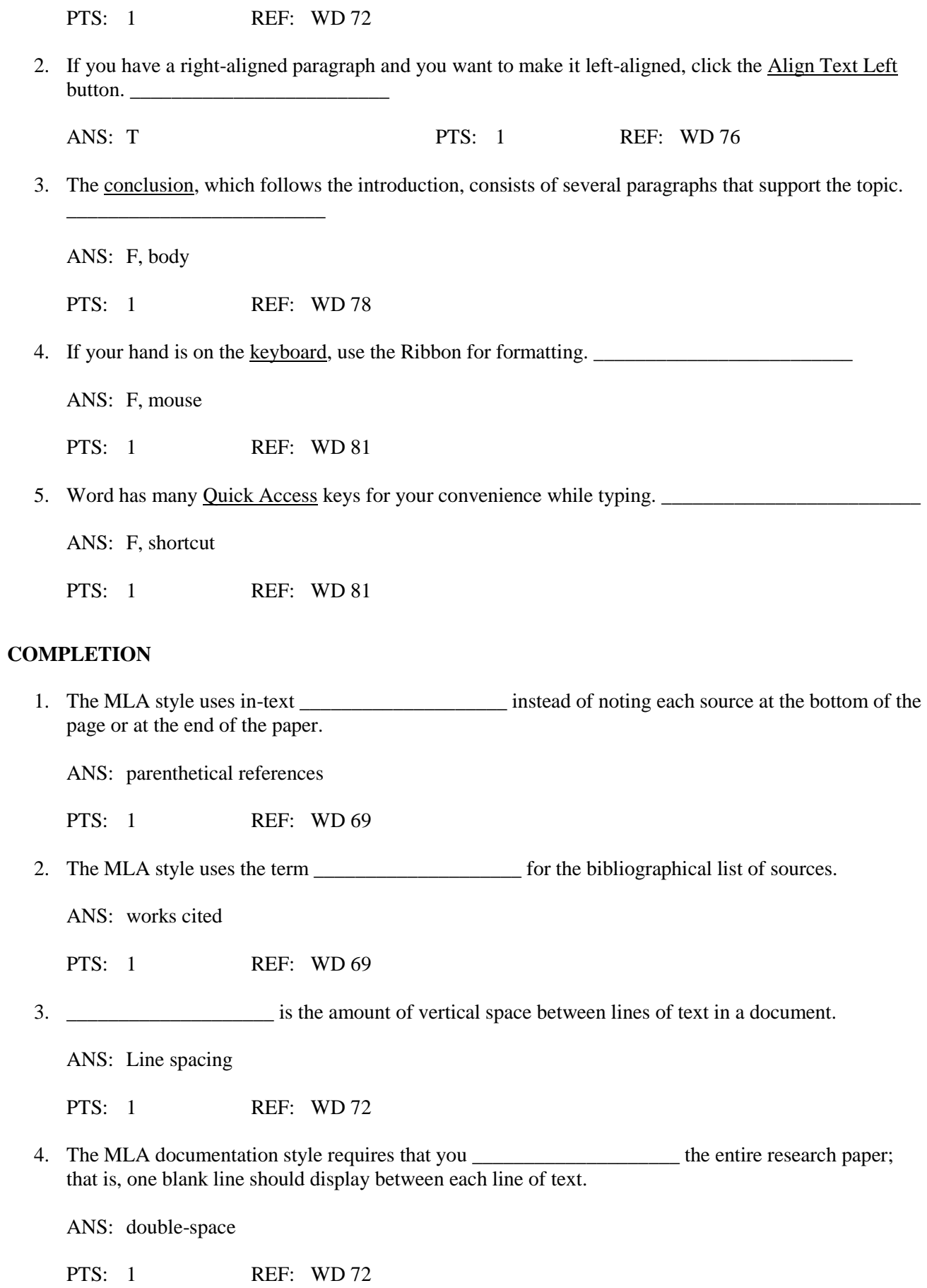

- **Comment Microsoft Con**der & Footer To Insert Page Liyout **References** Review Design **Malling E** Previous Different First Page Header from Tops  $0.5^{\circ}$ 넓은  $5<sub>c</sub>$  $\mathbf{r}$ **Disk II**, Next Different Odd & Even Pages Footer from Bottom: 0.5" Date Quid: Picture Clip<br>8:Time Parts = Art  $Go$  to Goto Page<br>umber Go to Go to Willink to Previous Show Document Text Insert Alignment Tab Options Position Navigation Insert ter. ä ÿ
- 5. A(n) \_\_\_\_\_\_\_\_\_\_\_\_\_\_\_\_\_\_\_\_, like the one in the accompanying figure, is text printed at the top of each page in a document.

ANS: header

PTS: 1 REF: WD 75

6. The \_\_\_\_\_\_\_\_\_\_\_\_\_\_\_\_\_\_\_\_ feature can be used to format and enter text, graphics, and other items.

ANS: Click and Type

PTS: 1 REF: WD 80

7. When fingers are already on the keyboard, it often is more efficient to use \_\_\_\_\_\_\_\_\_\_\_\_\_\_\_\_\_\_\_\_, or keyboard key combinations, to format text as it is typed.

ANS: shortcut keys

PTS: 1 REF: WD 81

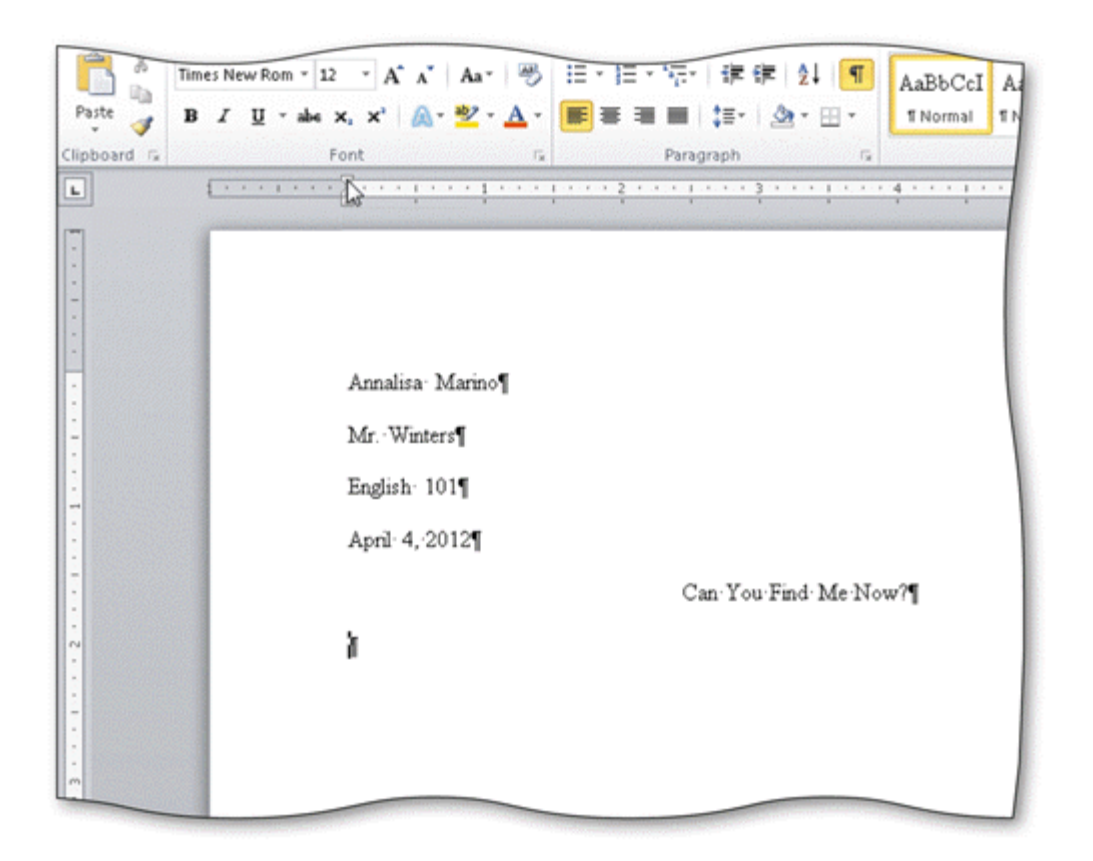

- 8. Word can be instructed to indent the first line of a paragraph, called \_\_\_\_\_\_\_\_\_\_\_\_\_\_\_\_, as shown in the accompanying figure, using the horizontal ruler.
	- ANS: first-line indent

PTS: 1 REF: WD 83

9. The \_\_\_\_\_\_\_\_\_\_\_\_\_\_\_\_\_\_\_\_ is the top triangle at the 0" mark on the horizontal ruler shown in the accompanying figure.

ANS: First Line Indent marker

PTS: 1 REF: WD 83

10. The small square at the 0" mark on the horizontal ruler shown in the accompanying figure is the which can be used to change the entire left margin.

ANS: Left Indent marker

PTS: 1 REF: WD 83

- 11. The \_\_\_\_\_\_\_\_\_\_\_\_\_\_\_\_\_\_\_\_\_\_\_\_\_ is the bottom triangle at the 0" mark on the horizontal ruler, as shown in the accompanying figure.
	- ANS: Hanging Indent marker
	- PTS: 1 REF: WD 109

12. Word provides a(n) \_\_\_\_\_\_\_\_\_\_\_\_\_\_\_\_\_\_\_\_\_ feature that automatically corrects some typing, spelling, capitalization, or grammar errors as they are typed in a document.

ANS: AutoCorrect

PTS: 1 REF: WD 85

13. When the \_\_\_\_\_\_\_\_\_\_\_\_\_\_\_\_\_\_\_\_ is clicked, Word displays a menu that allows a correction to be undone or changes how Word handles future automatic corrections of this type.

ANS: AutoCorrect Options button

PTS: 1 REF: WD 85

14. Word automatically numbers notes sequentially by placing  $a(n)$  \_\_\_\_\_\_\_\_\_\_\_\_\_\_\_\_\_\_\_\_\_\_\_\_\_\_\_\_\_\_\_\_\_ in the body of the document and also to the left of the note text.

ANS: note reference mark

PTS: 1 REF: WD 93

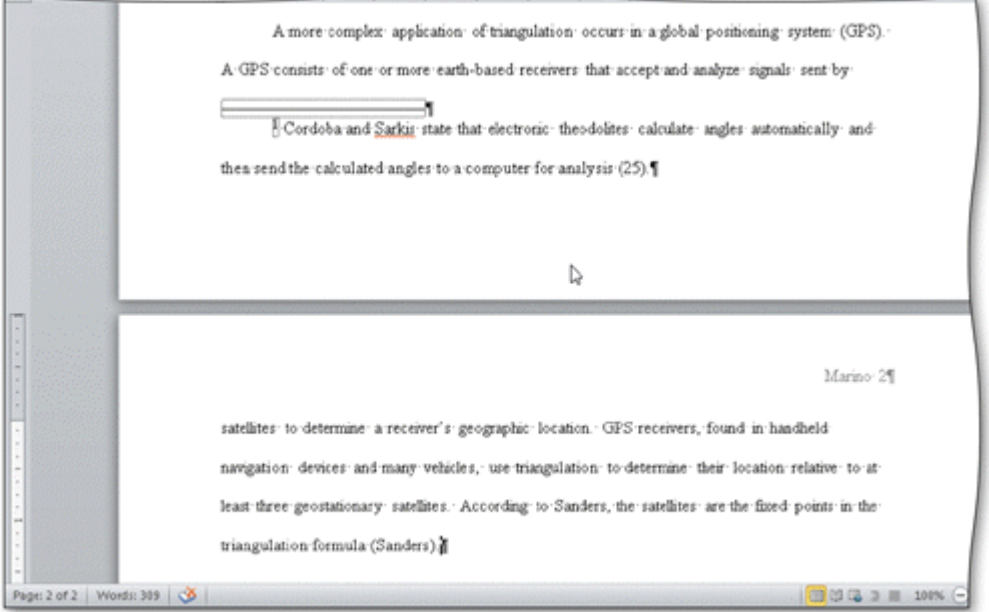

15. As documents that exceed one page are typed, Word automatically inserts page breaks like those in the accompanying figure, called \_\_\_\_\_\_\_\_\_\_\_\_\_\_\_\_\_\_\_\_, when it determines the text has filled one page according to paper size, margin settings, line spacing, and other settings.

ANS: automatic page breaks soft page breaks

PTS: 1 REF: WD 101

16. Because page repagination is performed between keystrokes, Word refers to the task of creating automatic page breaks, like the one shown in the accompanying figure, as \_\_\_\_\_\_\_\_\_\_\_\_\_\_\_\_\_\_\_\_\_. ANS: background repagination

PTS: 1 REF: WD 101

17. Because the works cited are to display on a separate numbered page, a(n) \_\_\_\_\_\_\_\_\_\_\_\_\_\_\_\_\_\_\_\_ must be inserted at a specific location following the body of a research paper.

ANS: manual page break hard page break

PTS: 1 REF: WD 106

18. A(n) \_\_\_\_\_\_\_\_\_\_\_\_\_\_\_\_\_\_\_\_ is a type of paragraph formatting in which the first line extends to the left of the rest of the paragraph.

ANS: hanging indent

PTS: 1 REF: WD 109

19. While \_\_\_\_\_\_\_\_\_\_\_\_\_\_\_\_\_\_\_, you review a document to look for grammatical errors and spelling errors.

ANS: proofreading

PTS: 1 REF: WD 112

20. The \_\_\_\_\_\_\_\_\_\_\_\_\_\_\_\_\_\_\_\_ displays when you drag-and-drop text and allows you to change the format of the text that was moved.

ANS: Paste Options button

PTS: 1 REF: WD 114

## **MATCHING**

Identify the letter of the choice that best matches the phrase or definition.

- a. parenthetical references f. vertical ruler
- b. works cited <br>c. header <br>field <br>h. field c. header d. Click and Type i. endnote
- e. shortcut keys i. tag name
- 1. Used in MLA style instead of noting each source at the bottom of the page.
- 2. The bibliographic list of sources at the end of an MLA-styled research paper.
- 3. Text and graphics that prints at the top of each page in a document.
- 4. Used to format text as you type it.
- 5. Used to format and enter text, graphics, and other items.
- 6. An identifier that links a citation to a source.
- 7. Explanatory note that exists at the end of a document.
- 8. A placeholder for data whose contents can change.
- 9. Word feature that fixes errors as you type them in the document.
- 
- 
- 
- 

10. Displays along the left edge of the Word window.

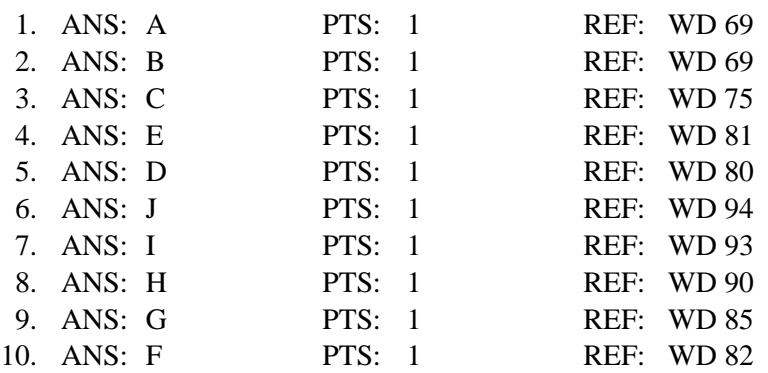

# **ESSAY**

1. List the general guidelines to follow as you create a research paper.

# ANS:

*1. Select a topic. Spend time brainstorming ideas for a topic. Choose one you find interesting. For shorter papers, narrow the scope of the topic; for longer papers, broaden the scope. Identify a tentative thesis statement, which is a sentence describing the paper's subject matter.*

*2. Research the topic and take notes. Gather credible, relevant information about the topic that supports the thesis statement. Sources of research include books, magazines, newspapers, and the Internet. As you record facts and ideas, list details about the source: title, author, place of publication, publisher, date of publication, etc. When taking notes, be careful not to plagiarize. That is, do not use someone else's work and claim it to be your own. If you copy information directly, place it in quotation marks and identify its source.*

*3. Organize your ideas. Classify your notes into related concepts. Make an outline from the categories of notes. In the outline, identify all main ideas and supporting details.*

*4. Write the first draft, referencing sources. From the outline, compose the paper. Every research paper should include an introduction containing the thesis statement, supporting details, and a conclusion. Follow the guidelines identified in the required documentation style. Reference all sources of information.*

*5. Create the list of sources. Using the formats specified in the required documentation style, completely list all sources referenced in the body of the research paper in alphabetical order.*

*6. Proofread and revise the paper. If possible, proofread the paper with a fresh set of eyes, that is, at least one to two days after completing the first draft. Proofreading involves reading the paper with the intent of identifying errors (spelling, grammar, etc.) and looking for ways to improve the paper (wording, transitions, flow, etc.). Try reading the paper out loud, which helps to identify unclear or awkward wording. Ask someone else to proofread the paper and give you suggestions for improvements.*

PTS: 1 REF: WD 68 TOP: Critical Thinking

2. *Explain in detail what it means to evaluate sources and what the criteria for evaluation are.*

ANS:

*You should evaluate sources for authority, currency, and accuracy. Be especially wary of information obtained from the Web. Any person, company, or organization can publish a Web page on the Internet. Ask yourself these questions about the source:*

- *1. Authority: Does a reputable institution or group support the source? Is the information presented without bias? Are the author's credentials listed and verifiable?*
- *2. Currency: Is the information up to date? Are dates of sources listed? What is the last date revised or updated?*

*Accuracy: Is the information free of errors? Is it verifiable? Are the sources clearly identified?*

PTS: 1 REF: WD 78 TOP: Critical Thinking

3. *What are the questions to ask yourself as you proofread and revise a research paper?*

ANS: *Does the title suggest the topic? Is the thesis clear? Is the purpose of the paper clear? Does the paper have an introduction, body, and conclusion? Does each paragraph in the body relate to the thesis? Is the conclusion effective? Are all sources acknowledged?*

PTS: 1 REF: WD 112 TOP: Critical Thinking

**CASE**

**Critical Thinking Questions Case 2-1**

Your friend Riley knows that you have a lot of experience with proofreading works cited pages, as you have a background from your time as a graduate student and now as a professional researcher.

1. Riley brings to you the research paper on which she is currently working. Which of the following is a correct and complete citation for a book?

a. Connors, Jack. Dreaming of Jeannie. 4<sup>th</sup> edition. Volume 2. 2010. b. Santos, Matthew, and Joshua Lyman. How to Run (and Win) a Presidential Campaign. Houston: GOP Publishing, 2011. c. Shelly, Gary B. "How a GPS Works." Computing in Today's World March 2011: 34-42. d. Hutton, Laura. Effective Management for the 21st Century. Albuquerque: Manhattan Publishers.

ANS: B

PTS: 1 REF: WD 88 TOP: Critical Thinking

2. Her most recent research paper is the first example of a paper on which Riley has worked that will use Web sites as sources. Can you help her indicate which of the following is a correct and complete citation for a Web site?

a. Cashman, Thomas J. How a USB Flash Drive Works. Course Technology. 14 April 2011. <www.scsite.com/wd2010/pr2/wc.htm> b. Cashman, Thomas J. Course Technology. 14 April 2011. <www.scsite.com/wd2010/pr2/wc.htm> c. Cashman, Thomas J. How a USB Flash Drive Works. Course Technology. <www.scsite.com/wd2010/pr2/wc.htm> d. None of the citations above is correct. ANS:

A

PTS: 1 REF: WD 88 TOP: Critical Thinking

# **Critical Thinking Questions**

**Case 2-2**

A new colleague of yours has been eyeing your computer skills with envy, as you seem to know all of the shortcuts. He wants to know what your "secret" is.

3. Which of the following allows you to remove character formatting?

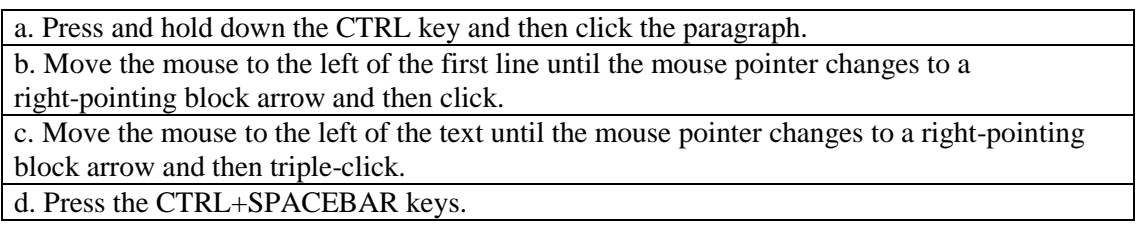

ANS: D

PTS: 1 REF: WD 81 TOP: Critical Thinking

4. Which of the following keys do you recommend to your colleague for adding a hanging indent?

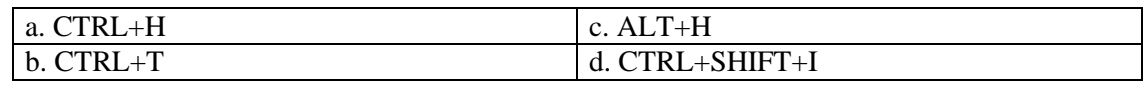

ANS: B PTS: 1 REF: WD 81 TOP: Critical Thinking